### **Simulering med Python.**

## **Du kan vælge at få Python med Anaconda eller på den nørdede måde.**

#### **Med Anaconda:**

**Download Anaconda på anaconda.com**  [Anaconda | The World's Most Popular Data Science Platform](https://www.anaconda.com/) Når du har installeret anaconda (det kan tage lidt tid) opdaterer du til version 2.2.0 eller nyere. Dernæst vælger du Spyder, her er python programmet.

# **Den nørdede måde er beskrevet til sidst, det er påkrævet, hvis du vil have de nyeste Python pakker.**

Vi starter med et simpelt program, hvor vi tegner punkter på linjen y=4x+3, ved at simulere trinnene stepvis.

Ikke fordi I skal benytte det til rette linjer, men fordi, her kan i let se princippet.

Du åbner Spyder. Hvis du vælger den nørdede måde Åbner nu IDLE.

Vælg File, New file

Læs programmet. Hvor meget forstår du? (matplotlib er krævet , hvis vi skal have tegnet en graf.)

Skriv programmet ind.

Først vil vi kun beregne y, og få udskrevet en "tabel".

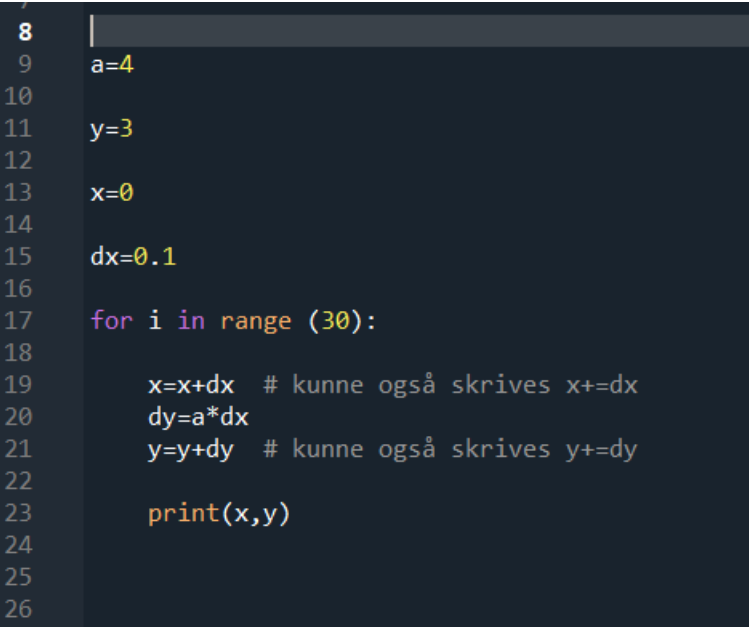

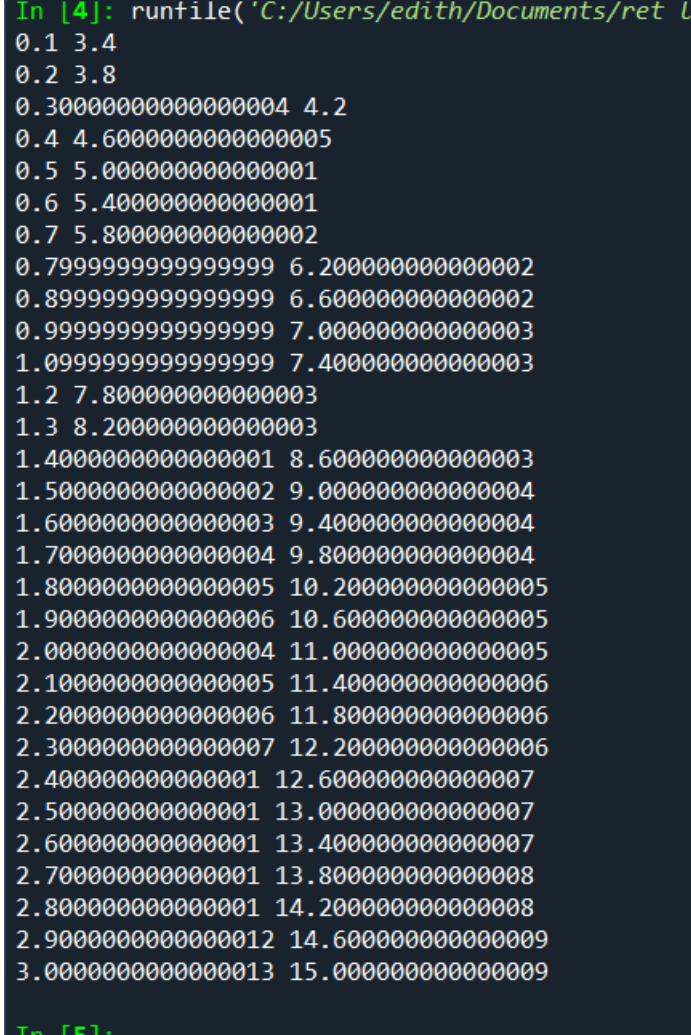

inj

Dernæst vil vi have tegnet en graf

```
from matplotlib import pyplot as plt
a=4y=3x=0dx = 0.1for i in range (30):
    x=x+dx # kunne også skrives x+=dx
    dy=a*dxy=y+dy # kunne også skrives y+=dy
    plt.title("ret linje y=4x+3")
    plt.xlabel("x")
    plt.ylabel('y'')plt.ylabel("y")
plt.show()
```
Kør programmet og I vil få denne graf:

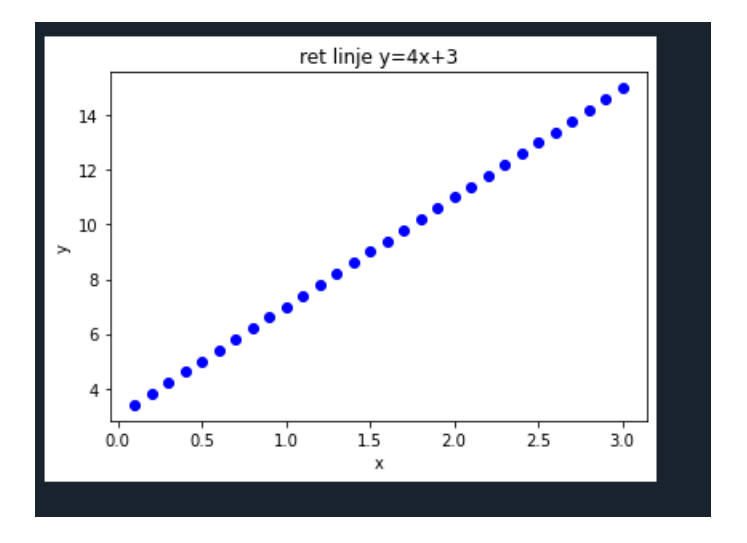

Opgave 1 : prøv at tegne punkter på linjen y=3x-7

# **Radioaktivt henfald**

Læs programmet. Hvor meget forstår du?

Python kender ikke ln , vi skal have importeret math, hvis vi skal regne med logaritmer,

ln(2) skrives som math.log(2,e) .

```
from matplotlib import pyplot as plt
      import math
      e=math.e
      n = 100t=0dt = 0.1t=1.25 #halveringstid for Te-131 er 1.25 døgn
10k = math.log(2, e)/tfor i in range (100):
        a=k*ndn=a*dtn=n-dnt=t+dtplt.plot(t,n,'bo')
21
      plt.show()
```
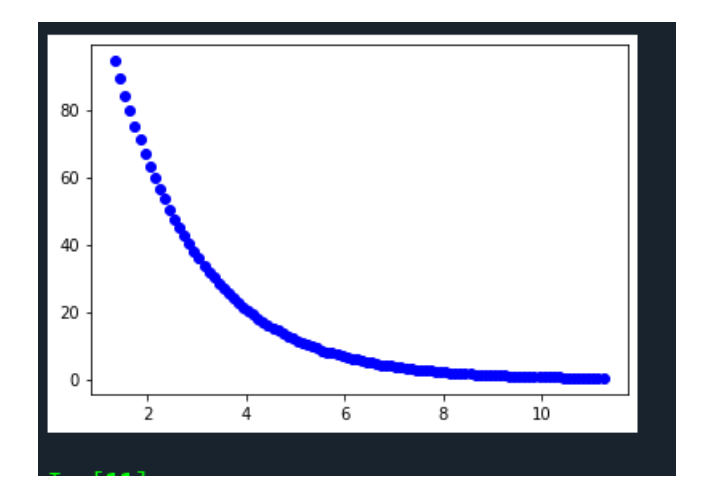

Dette program gør det samme, blot kun i 5 døgn:

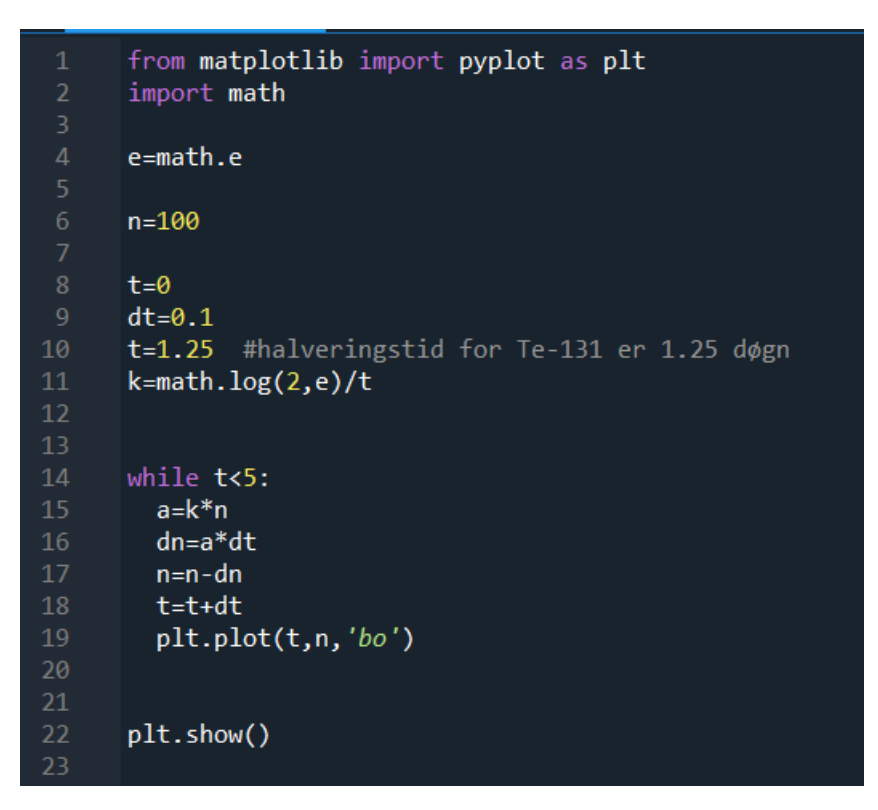

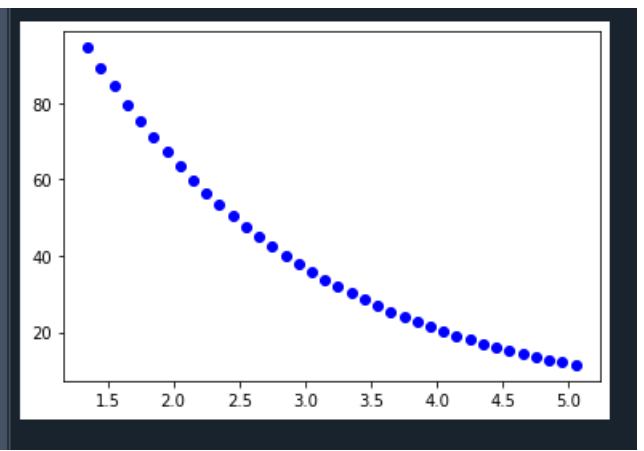

**ADVARSEL,** Hvis I benytter while, skal I være sikre på at betingelsen bliver opfyldt, ellers får I en uendelig løkke, der belaster computeren. Det sker ikke med en "For i en range (100)", da den kun gennemløber løkken 100 gange.

Skulle uheldet være ude, kan I stoppe programmet, ved at klikke på den røde firkant i nederste vindue for

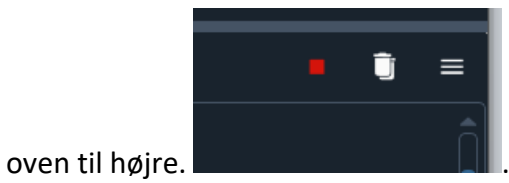

Opgave 2: sæt navne på akserne, kør sidste program i 10 døgn

## **Henfaldskæder**

Vi vil se på henfaldskæden Tellur-131 -> Iod -131-> Xenon-131

```
from matplotlib import pyplot as plt
 \mathbf{1}\overline{2}import math
 3
     import sys
     e=math.e
 \overline{4}5
 6
     n1=100 #antal Te-131
            #antal I-131
     n2=0n3=08
            #antal Xe-131
 9
     t = 010
     dt = 0.1t1=1.25 #halveringstid for Te-131 er 1.25 døgn
11
     k1 = math.log(2, e)/t1 #k1=ln(2)/t1
12t2 = 8.0#halveringstid for I-131 er 8 døgn
1314
     k2 = math.log(2, e)/t215
16
     for i in range (100):
17
        a1=k1*n118
        a2=k2*n219
       dn1 = a1 * d t20
       dn2=a2*dt21n1+=-dn122
       n2+ = dn1 - dn223
       n3+ = dn224
       t+=dt
25
       plt.plot(t,n2, 'bo')
       plt.plot(t, n1, marker='o', color='k')26
       plt.plot(t, n3, marker = 'o', color='r')27
       plt.title("Henfaldskæde Te -> I -> Xe ")
28
29
       plt.xlabel("tid døgn")
       plt.ylabel("antal kerner")
30
31if t>10:
           sys.exit()32
     plt.show()33
```
Her er et resultat af en kørsel:

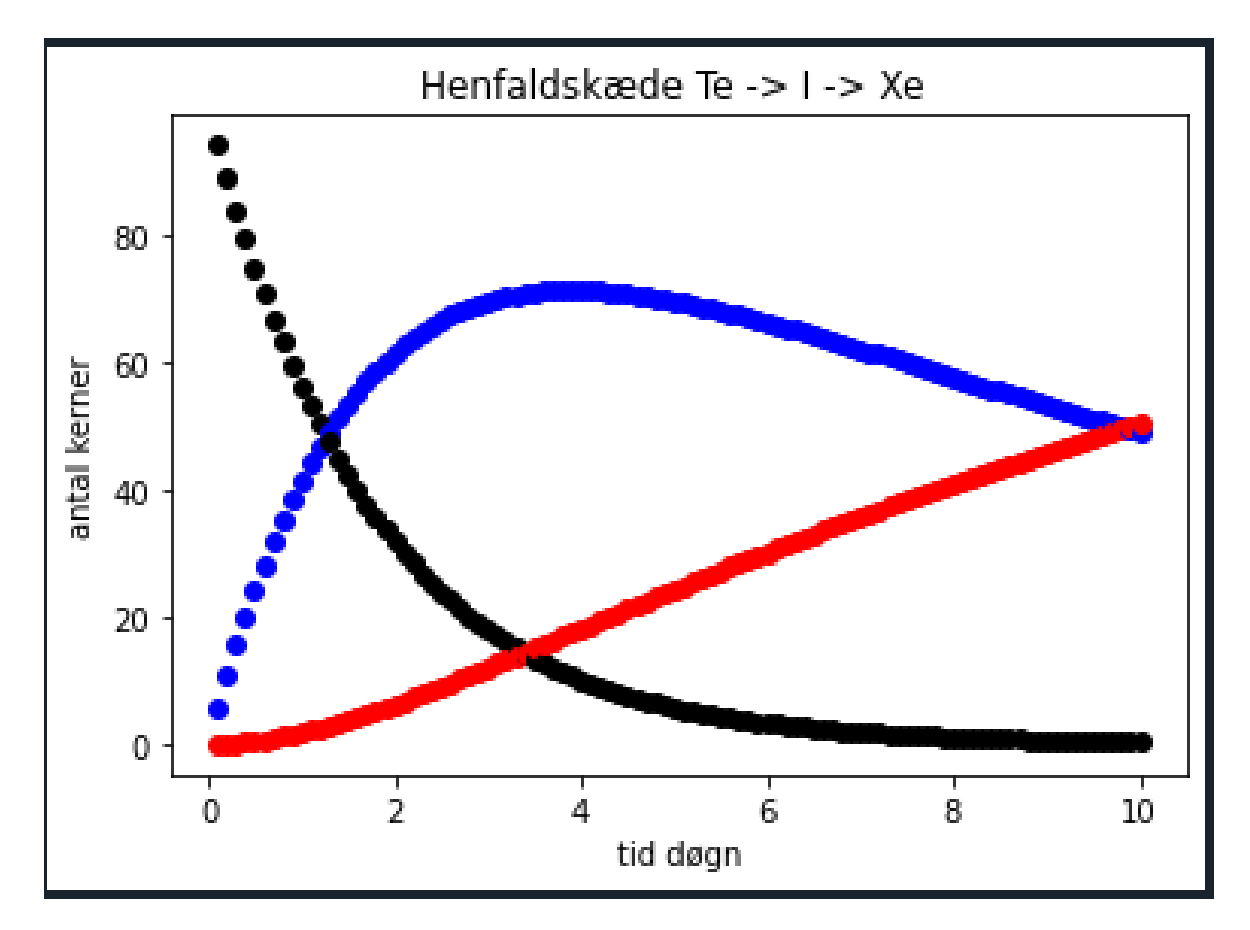

Opgave : Skriv programmet og kør programmet.

Prøv med andre henfaldskæder.

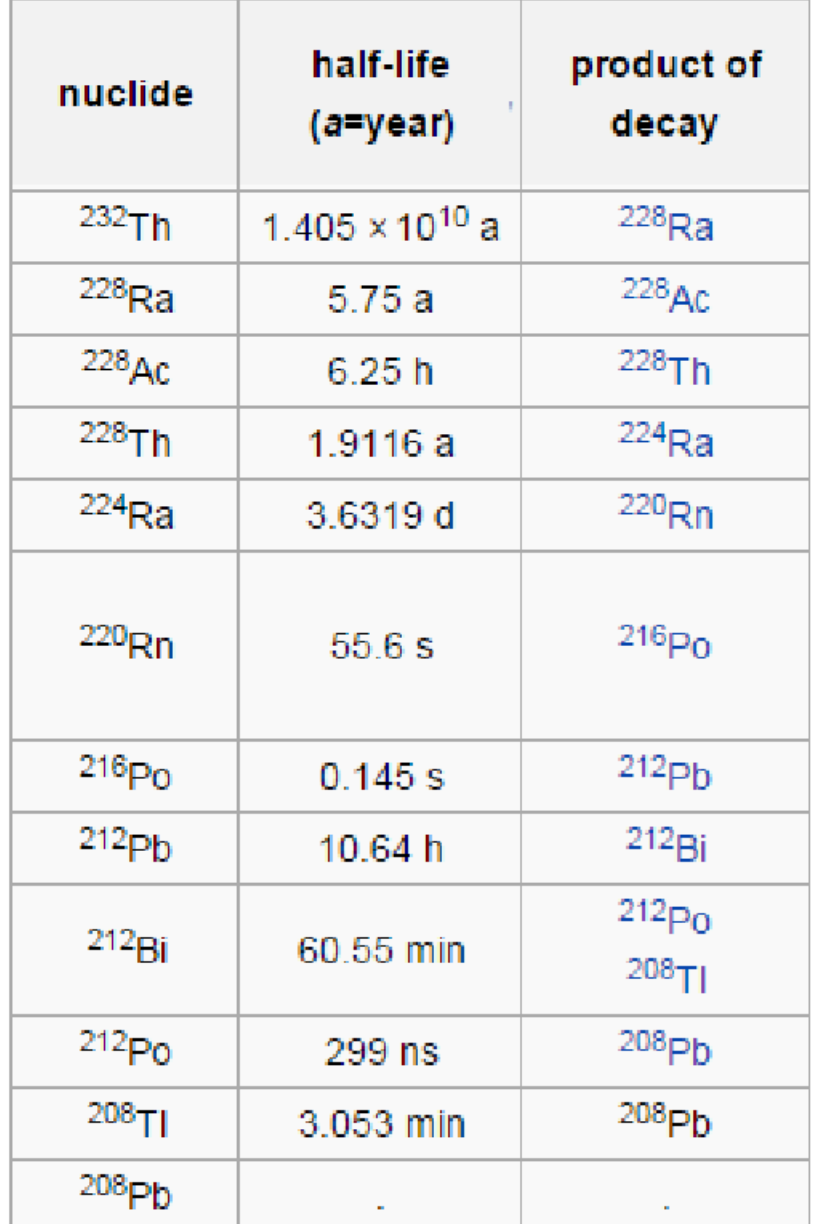

### **Satellitbevægelser**

# **Månen om Jorden**

Den kraft, der påvirker planeter eller satellitter, gravitationskraften, har hele tiden retning mod et bestemt punkt Jordens eller Solens centrum.

Vi vil her se på månens bevægelse om Jorden.

Jorden befinder sig i punktet (0,0) og satellitten, her månen, befinder sig i punktet (x,y) .

Kraften F peger mod (0,0) , og den har størrelsen:

 $F = G \cdot \frac{M \cdot m}{r^2}$  $\frac{m}{r^2}$  og  $r = \sqrt{x^2 + y^2}$ , M er her centrallegemets masse, her Jorden men kan også være Solen.

F kan opfattes som en sum af to kræfter:  $F_x$  i x-aksens retning og  $F_y$  i y-aksens retning

(se figur)

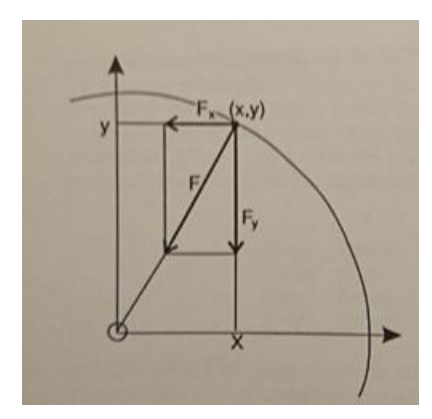

radius i cirklen er r. Figurbillede fra Det Kosmiske urværk.

Af trekanten ses:

 $F_{\chi}$  $\frac{F_x}{F} = \frac{x}{r}$  $\frac{x}{r} \leq \Rightarrow F_x = F \cdot \frac{x}{r}$  $\frac{x}{r}$  og  $\frac{F_y}{F}$  $\frac{F_y}{F} = \frac{y}{r}$  $\frac{y}{r}$  < =>  $F_y = F \cdot \frac{y}{r}$ r

Vi vil nu finde startbetingelserne: Månebanens radius er 3,84 · 10<sup>8</sup>m, og den omkreds bliver 2 ·  $\pi$  · 3,84 · 10<sup>8</sup>m = 2,41 · 10<sup>9</sup>m

Månens omløbstid om Jorden er 27,3 dage= 2,36  $\cdot 10^6 s$ Månen har altså hastigheden:

 $\nu x = \frac{2.41 \cdot 10^9 m}{3.36,106}$  $\frac{2,41\cdot10^9m}{2,36\cdot10^6s} = 1022\frac{m}{s}$ 

### **Geostationær bane**

Vi vil ny simulere en satellitbevægelse i den geostationære bane:

Her har vi vx:

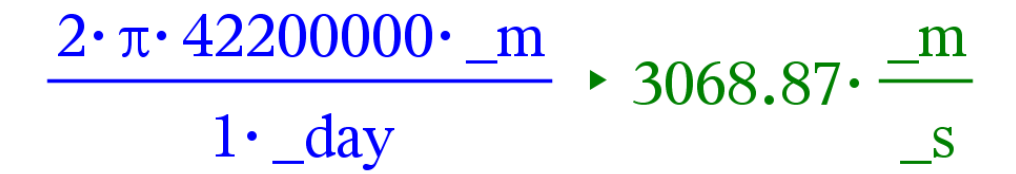

```
from math import sqrt
 \overline{2}from matplotlib import pyplot as plt
 3
 \overline{4}import sys
 5
 6
     m = 5.974e24G=6.6743e-118
     m=19
     t = 010
     x=011
     y=42200000 #geostationær bane
     vx=3068.87 #m/s 2*pi*ystart/(1døgn)12
13
     V = 014
     dt = 3600 # 1 time
15
     for i in range (25):
16
          r = sqrt(x*x+y*y)17
          F = G * mj * m/(r * r)18
          Fx=-F*x/r19
20
          Fy=-F*y/r21
          ax = Fx/m22
          ay = Fy/mdvx=ax*dt
23
          dvy=ay*dt
24
25
          vx+=dvx26
          vy+=dvy27
          dx=vx*dt
28
          dy = vy * dt29
          t+ = dt30
          x + = dx31
          y+=dy
32plt.plot(x,y, 'bo') # blå o33
          plt.title("Geostationær bane")
34
          plt.xlabel('x i meter")35
          plt.ylabel("y i meter")36
37
38
          if t>3000000:
               sys.exit()39
40
41
      plt.show()
```
Her er et resultat af en kørsel:

<sup><sup>√</sup> Figure 1</sup>

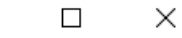

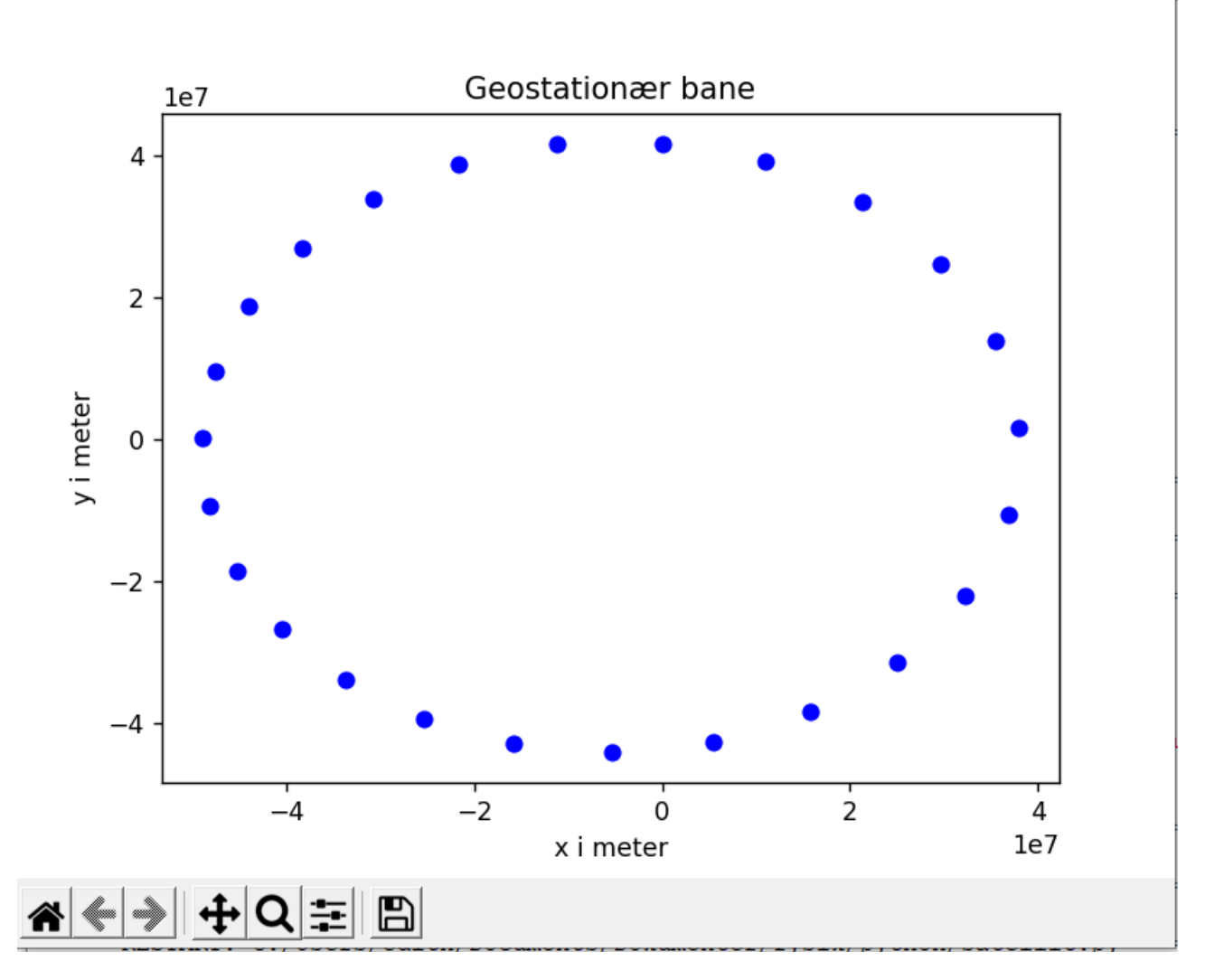

Opgave: Prøv selv at simulere Månen om Jorden.

#### Opgave:

Prøv at ændre programmet så I simulerer nogle af de første satellitter:

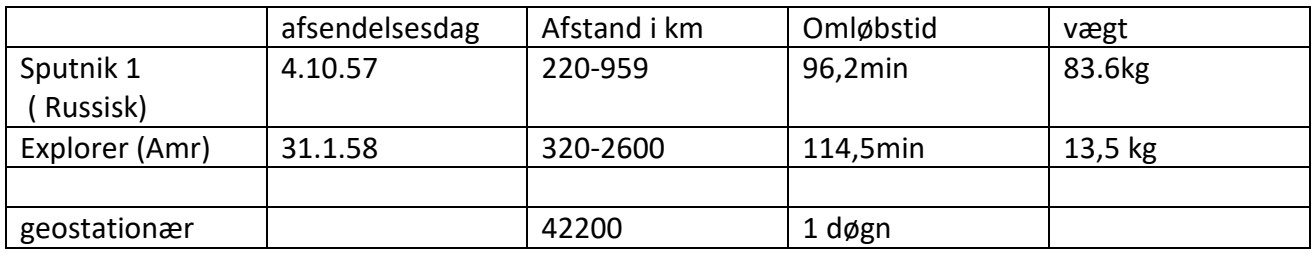

Prøv med en af satellitterne at simulere bevægelsen.

husk at regne i SI enheder.

Prøv at ændre vx og se hvad der sker hvis den er for lille eller for stor.

### **Skråt kast**

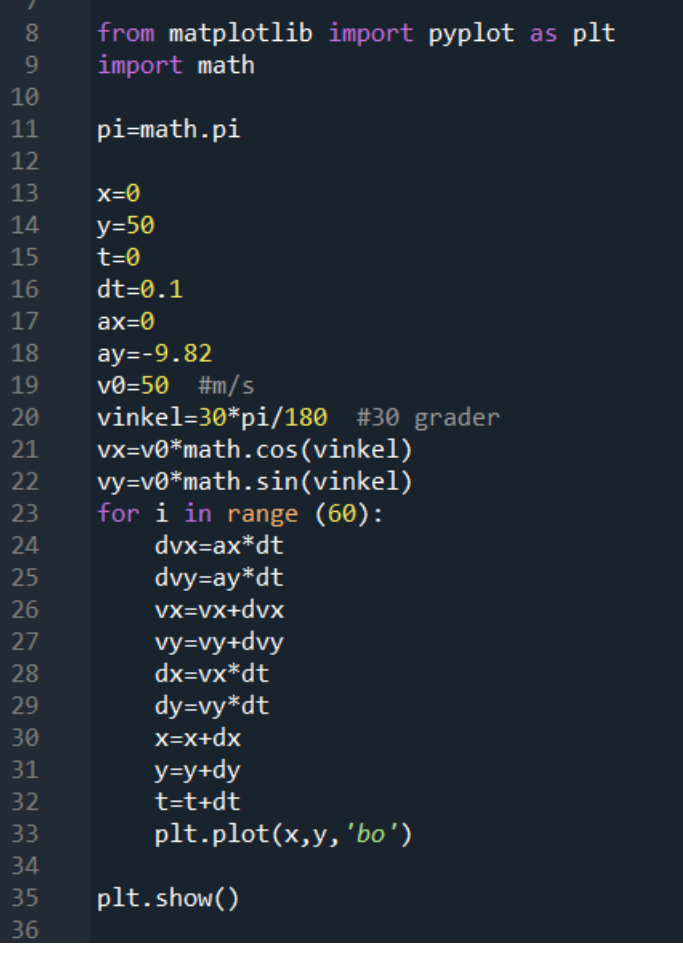

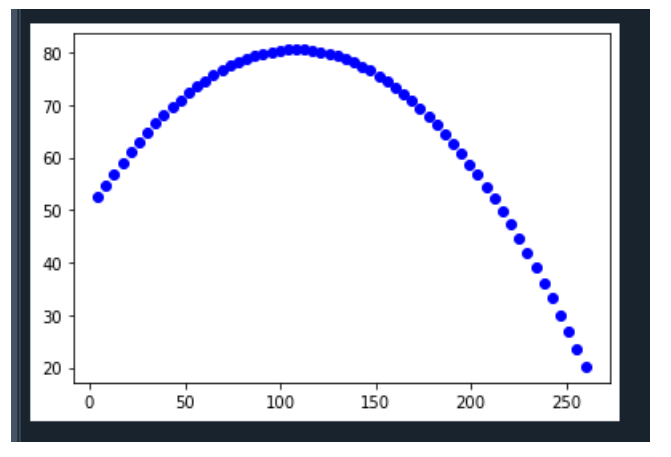

# **Vi prøver nu med luftmodstand på en golfkugle.**

Luftmodstanden virker direkte modsat kuglens hastighed ( $v_x, v_y$ ). Vi indfører kuglens fart

$$
v = \sqrt{v_x^2 + v_y^2}
$$
. Vi kan så skrive luftmodstandskraften på formen

$$
F_x = -k \cdot v \cdot v_x \text{ og } F_y = -k \cdot v \cdot v_y \text{ , hvor } k = \frac{1}{2} \cdot C_w \cdot \rho \cdot A
$$

A er arealet, Cw er formfaktoren, ρ er luftens densitet.

-Vi kan kontrollere formlen:

 $|F| = \sqrt{F_x^2 + F_y^2} = \sqrt{(-k \cdot v \cdot v_x)^2 + (-k \cdot v \cdot v_y)^2}$ 

$$
= \sqrt{(k \cdot v)^2 \cdot (v_x^2 + v_y^2)} = k \cdot v \cdot v = \frac{1}{2} \cdot C_w \cdot \rho \cdot A \cdot v^2
$$

Vi har da for c=k/m:

$$
v = \sqrt{vx^{2} + vy^{2}}
$$

$$
ax = -c \cdot v \cdot vx
$$

$$
ay = -g - c \cdot v \cdot vy
$$

Vi får følgende program:

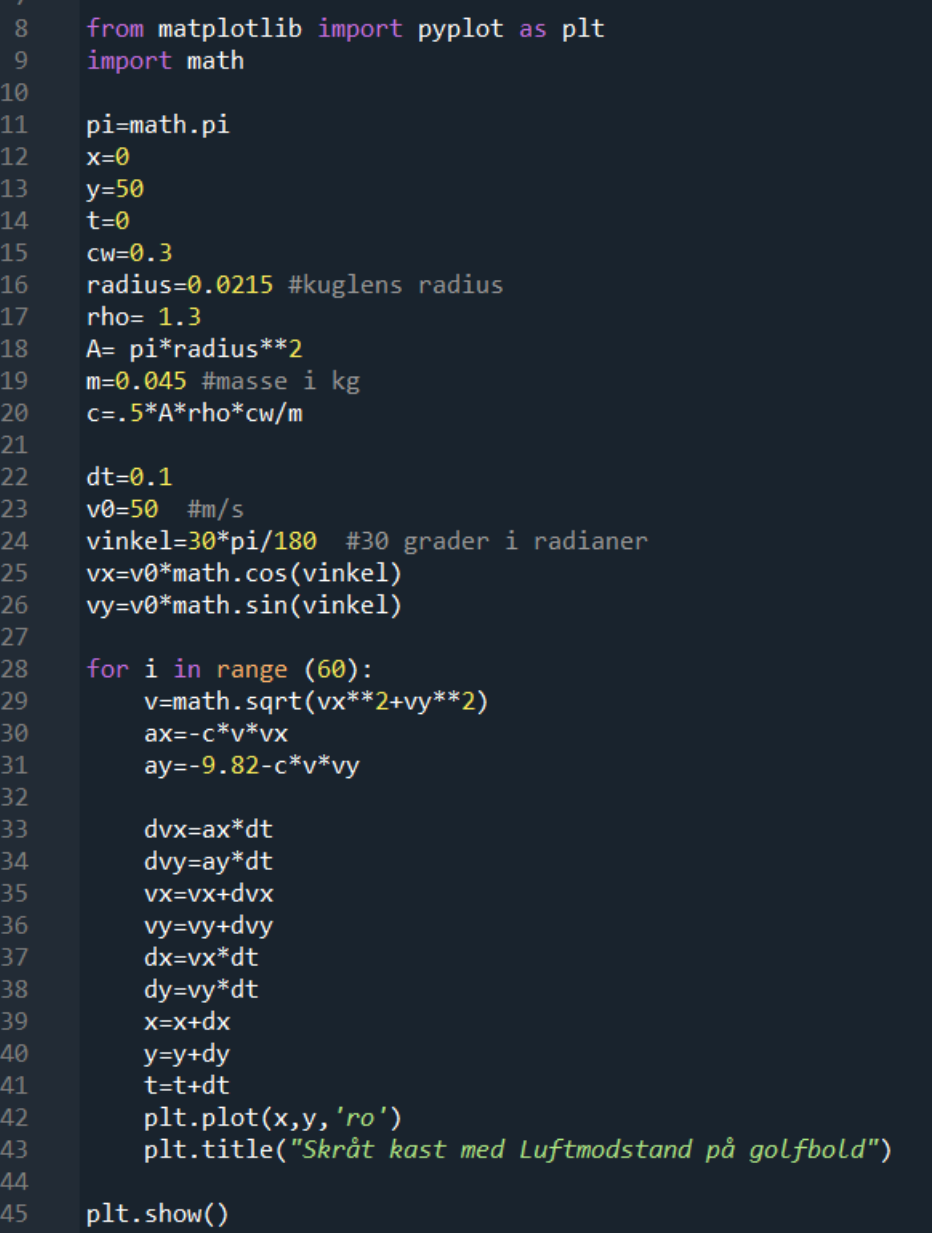

Med denne graf:

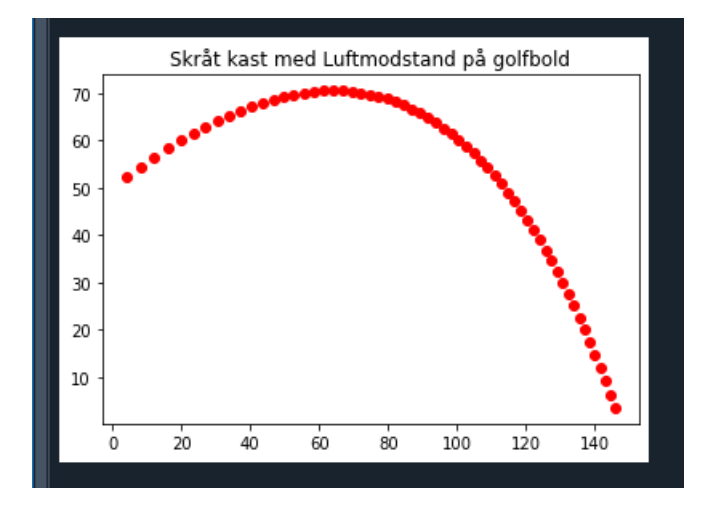

# **Klods på bord med gnidning**

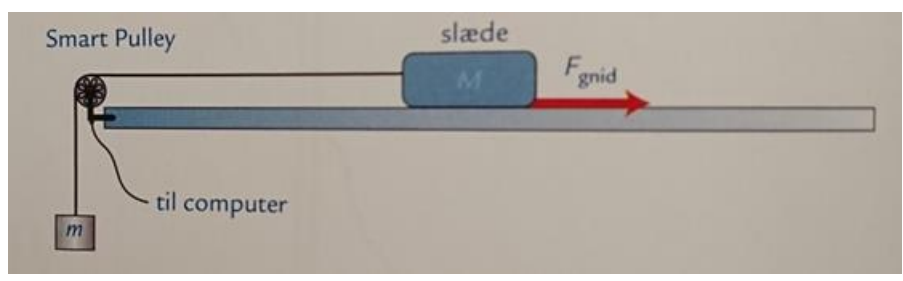

Figurbillede fra Orbit BA.

Simulering af forsøget

Mb er trækloddet

Ma er slæden

Prøv om du kan forstå programmet, her ser vi en if else forgrening, kør programmet.

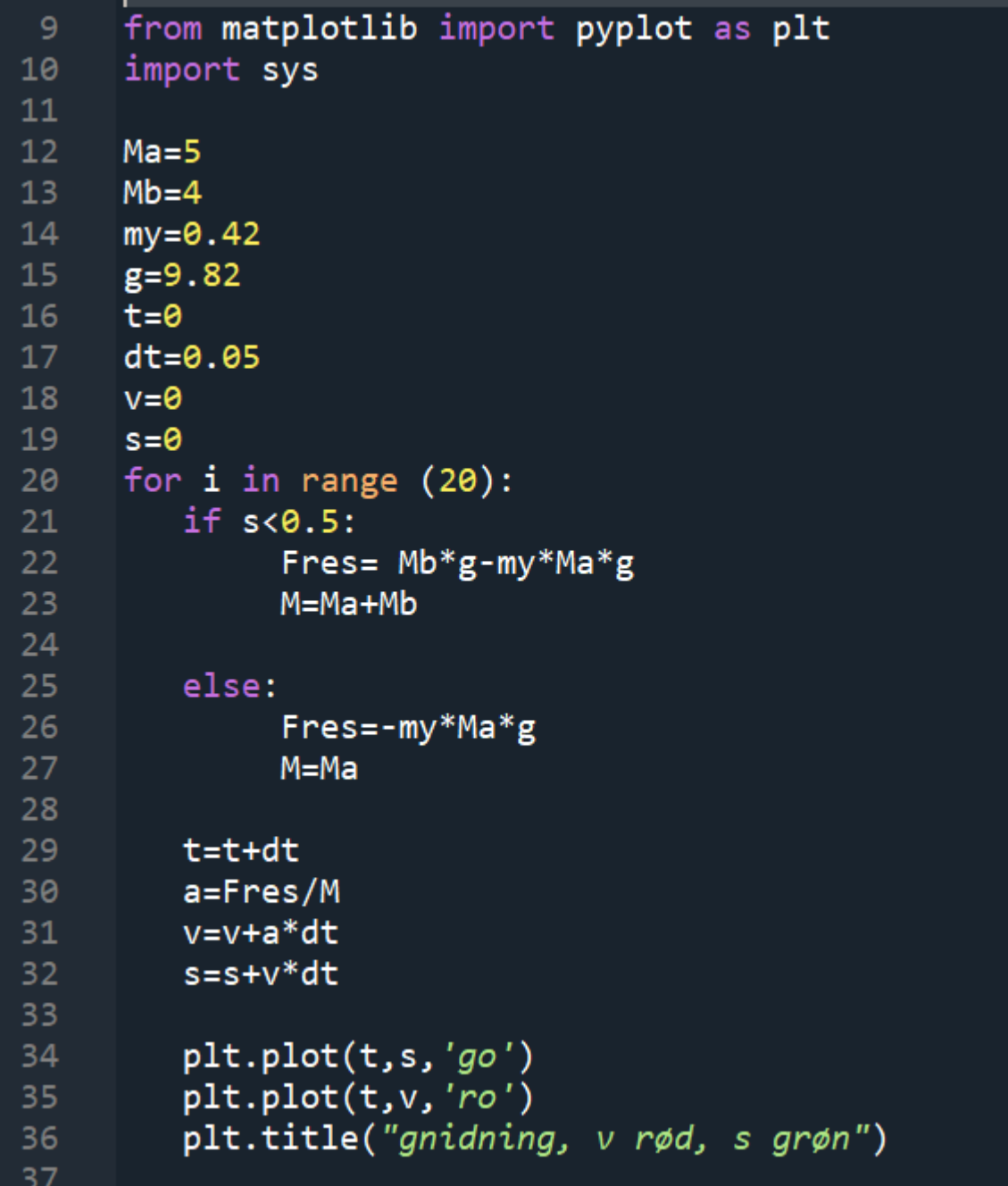

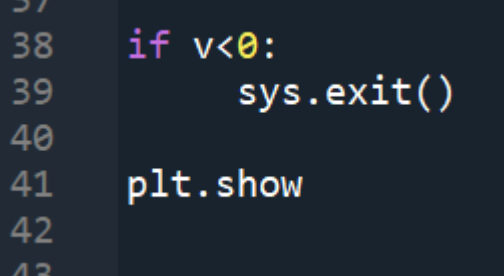

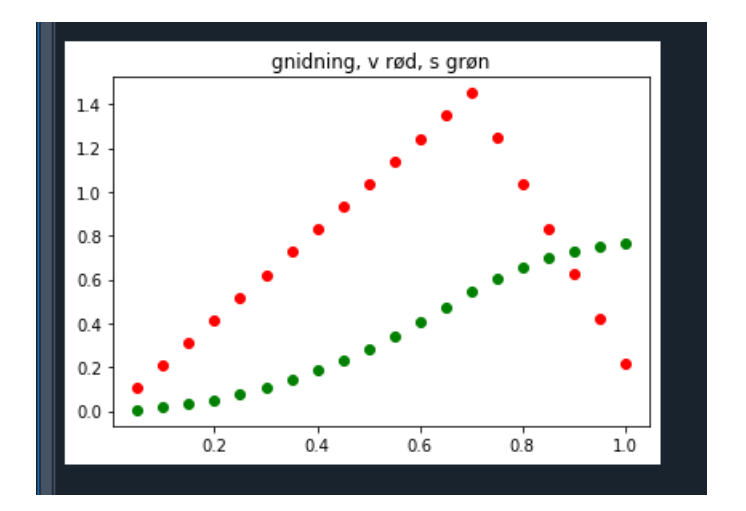

*Senere kan du få brug for biblioteker der ikke er i Anacondas Spider. Så kan du evt installere dem med Anaconda promten* Vælg Anaconda Promt i Windows-menuen

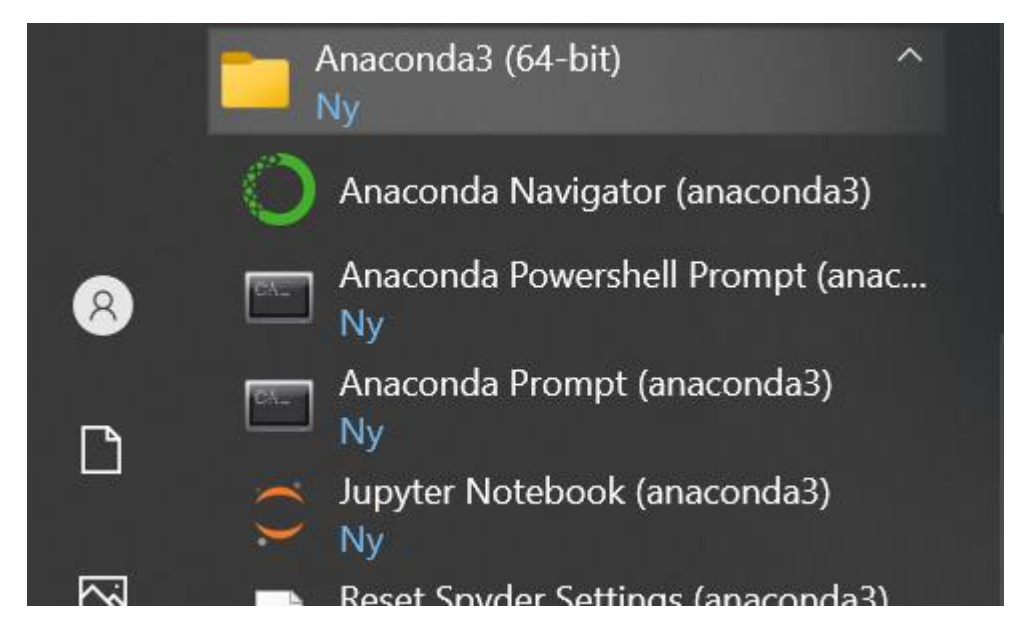

Skriv conda install og navnet på det du vil installere i promten.

*Hvis du vil have helt nye pakker, så skal du installere Python på en anden måde:*

# **På den nørdede måde:**

Download Python programmet og læg mærke til, hvor det bliver lagt. Husk at sætte fluebenet i Add to PATH, når I skal køre Exefilen. (Se video). [\(72\) How to Download and Install Python latest version in Windows 10 -](https://www.youtube.com/watch?v=VWgs_iTojoA) YouTube [www.youtube.com/watch?v=VWgs\\_iTojoA](http://www.youtube.com/watch?v=VWgs_iTojoA)

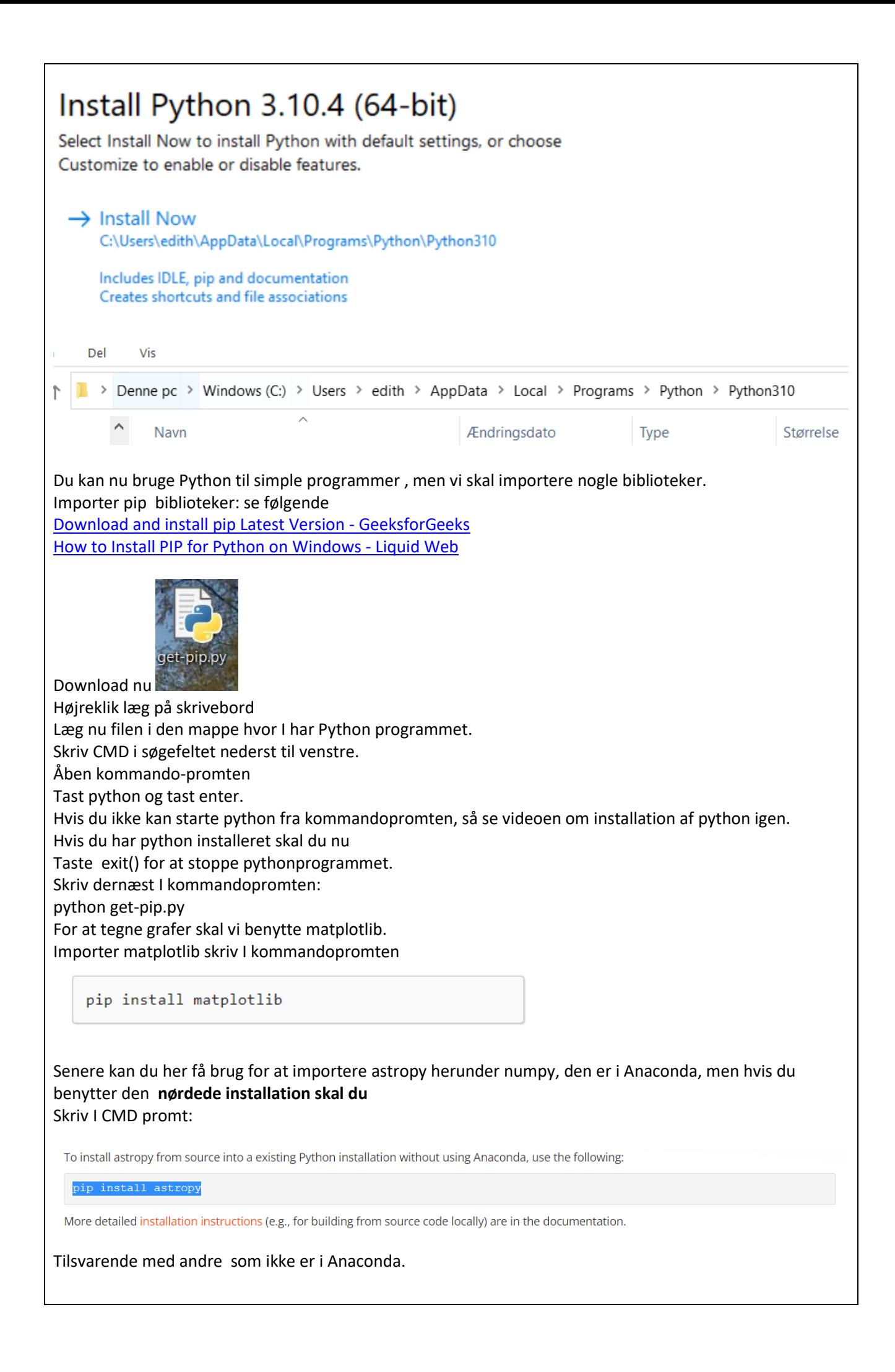

Ole Bakander Ole Helweg-Larsen<br>Lasse Storr-Hansen

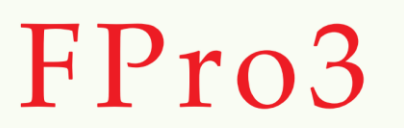

#### [FPro3\\_en kort introduktion.pdf \(fys.dk\)](http://www.fys.dk/fpro3/Tekster/FPro3_en%20kort%20introduktion.pdf)

www.fys.dk/fpro3/Tekster/FPro3\_en%20kort%20introduktion.pdf

Her kan du også læse om spin og Magnuskraften.

EH 21-09-2022